### **1. Login.blade.php**

Berikut adalah kode program halaman login yang belum tertera pada bab IV mengenai penjelasan kode. Kodi ini digunakan untuk menampilkan form login pada halaman login untuk mengisi data sebelum login.

@extends('layouts.app')

@section('content')

<div class="container">

<div class="row justify-content-center">

```
 <div class="col-md-8">
```
<div class="card">

<div class="card-header">{{ \_\_('Login') }}</div>

```
 <div class="card-body">
```

```
 <form method="POST" action="{{ route('login') }}">
```
@csrf

<div class="form-group row">

 <label for="email" class="col-md-4 col-form-label textmd-right"> ${\{\_\_({\bf E}\text{-Mail Address})\}}$  </label>

<div class="col-md-6">

 <input id="email" type="email" class="form-control @error('email') is-invalid @enderror" name="email" value="{{ old('email') }}" required autocomplete="email" autofocus>

@error('email')

<span class="invalid-feedback" role="alert">

<strong>{{ \$message }}</strong>

</span>

#### @enderror

### $\langle$ div $>$

 $\langle$ div $>$ 

<div class="form-group row">

 <label for="password" class="col-md-4 col-form-label text-md-right">{{ \_\_('Password') }}</label>

<div class="col-md-6">

 <input id="password" type="password" class="formcontrol @error('password') is-invalid @enderror" name="password" required autocomplete="current-password">

@error('password')

<span class="invalid-feedback" role="alert">

<strong>{{ \$message }}</strong>

</span>

@enderror

 $\langle$ div>

 $\langle$ div $>$ 

<div class="form-group row">

<div class="col-md-6 offset-md-4">

<div class="form-check">

 <input class="form-check-input" type="checkbox" name="remember" id="remember" { { old('remember') ? 'checked' : " } }

<label class="form-check-label" for="remember">

{{ \_\_('Remember Me') }}

</label>

 $\langle$ div $>$ 

 $\langle$ div $>$ 

 $\langle$ div $>$ 

```
 <div class="form-group row mb-0">
```
<div class="col-md-8 offset-md-4">

<button type="submit" class="btn btn-primary">

 $\{ {\{\_\_({\rm Login}') \}\}}$ 

</button>

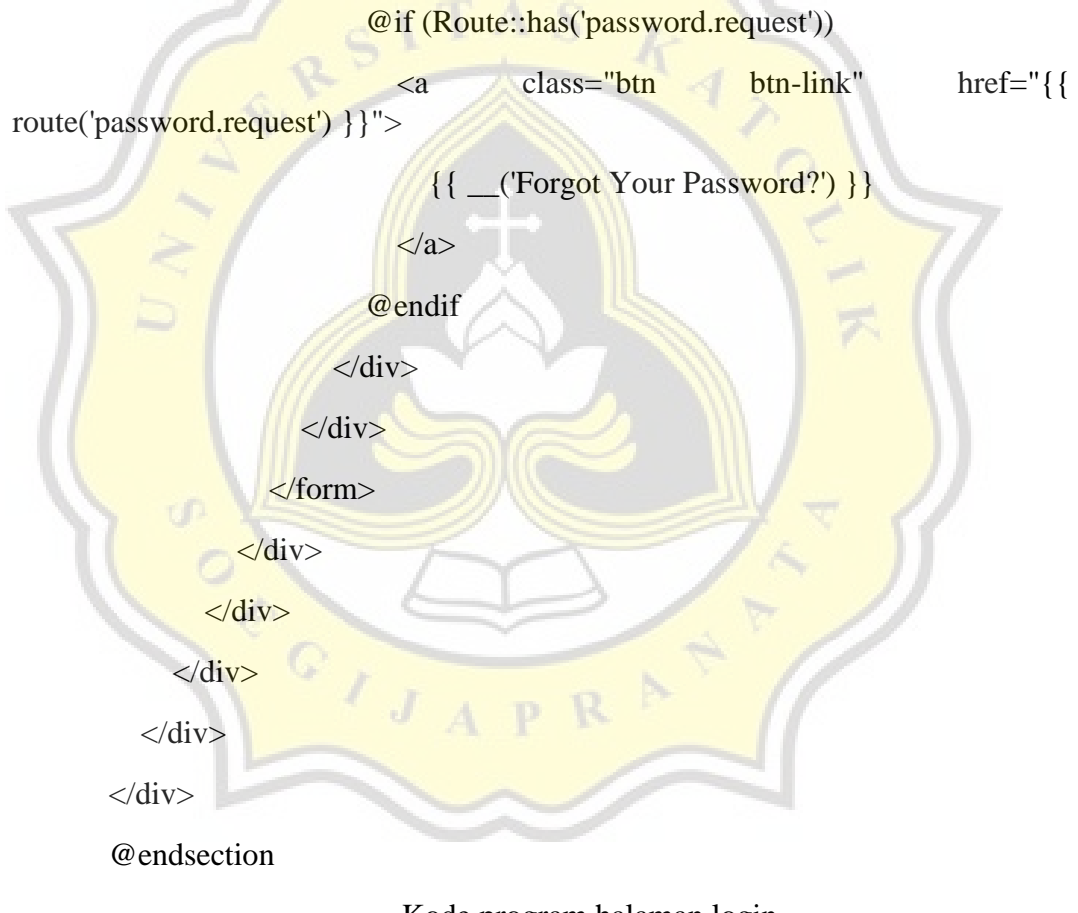

Kode program halaman login

# **2. Halaman depan website**

Kode dibawah bertujuan untuk menampilkan data artikel berita beserta templat halaman wesbite yang berisi search, tombol home, kategori, author, login, dan register.

```
@extends('artikel/template/app')
```

```
@section('content')
```

```
@isset($tag_dipilih)
   @section('title')
     Tag: {{$tag_dipilih->nama}}
   @endsection 
@endisset
```

```
@isset($kategori_dipilih)
   @section('title')
     Kategori {{$kategori_dipilih->nama}}
   @endsection 
   @section('kategori','Active') 
@endisset
```

```
@isset($author_dipilih)
   @section('title')
    Author {{$author dipilih->name}}
   @endsection 
   @section('author','Active') 
@endisset
```

```
@isset($home)
```

```
 @section('title','Semua Post')
 @section('home','Active')
```

```
@endisset
```

```
<div class="d-flex justify-content-center mt-4">
```

```
 <form class="form-inline my-2 my-lg-0" method="GET" 
\arction="{\{url()~\text{full()}}\}">
```

```
 <input class="form-control mr-sm-2" type="search" 
placeholder="Search For.." aria-label="Search" name="search" 
value="{{$search}}">
```

```
 <button class="btn btn-primary my-2 my-sm-0 mx-auto" 
type="submit">Search</button>
```

```
 </form>
```

```
\langlediv>
```
<div id="carouselExampleIndicators" class="carousel slide mt-4" dataride="carousel">

<ol class="carousel-indicators">

@foreach(\$banner as \$row)

 <li data-target="#carouselExampleIndicators" data-slideto="{{\$loop->index}}" class="{{(\$loop->first) ? 'active' : ''}}"></li> @endforeach  $<$ / $\circ$ l $>$ 

<div class="carousel-inner">

@foreach(\$banner as \$row)

```
 <div class="carousel-item {{($loop->first) ? 'active' : '' }}">
```

```
\leq a href="/artikel-banner/{{$row->slug}}"> \leqimg
src="/uploads/banner/{{$row->gambar}}" height="500px" class="d-block 
w-100" alt="..."></a>
```
 <div class="carousel-caption d-none d-md-block">  $\langle h3\rangle$ {{\$row->judul}} $\langle h3\rangle$ 

 $\langle$ div $\rangle$ 

 $\langle$ div $\rangle$ 

@endforeach

 $\langle$ div>

<a class="carousel-control-prev" href="#carouselExampleIndicators" role="button" data-slide="prev">

 <span class="carousel-control-prev-icon" ariahidden="true"></span>

<span class="sr-only">Previous</span>

</a>

</a>

 <a class="carousel-control-next" href="#carouselExampleIndicators" role="button" data-slide="next">

 <span class="carousel-control-next-icon" ariahidden="true"></span>

<span class="sr-only">Next</span>

```
\langlediv\rangle
```
 $\langle$ h2 class="my-2"> @yield('title') $\langle$ h2>

```
@if(session('search'))
```

```
<div class="row mt-4 justify-content-center text-center">
   <div class="col-md-6">
      <div class="alert alert-info" role="alert">
         {{session('search')}}
     \langlediv>\langlediv>
```

```
\langlediv>@else
<div class="row mt-4 ">
<!-- @foreach ($artikel as $row)
   <div class="col-md-4 mt-3">
     \langlediv class="card shadow-sm" >
       \leq a href="/{{$row->slug}}">\leqimg src="/uploads/post/{{$row-
>gambar}}" height ="200px"class="card-img-top" alt="…"></a>
           <div class="card-body">
             <h5 class="card-title">{{$row->judul}}</h5>
              <p class="card-text"><small class="text-muted">{{$row-
>created_at->diffForHumans()} \</small></p>
          \langlediv>
     \langlediv>\langlediv>\circledR endforeach \rightarrow\langlediv\rangle@foreach ($artikel as $row)
<div class="card mb-3" style="max-width: 1000px;">
 \langle div class="row g-0">
   <div class="col-md-4">
  \leq a href="/{{$row->slug}}">\leqimg src="/uploads/post/{{$row-
>gambar}}" height ="200px" class="card-img-top" alt="..."></a>
  \langlediv> <div class="col-md-8">
   \langle div class="card-body">
     \langle h5 \rangle class="card-title">{{$row->judul}}\langle h5 \rangle\leq p class="card-text">\leqsmall class="text-muted">{{$row-
>created_at->diffForHumans() } }</small></p>
   \langlediv>
  \langlediv>
 \langlediv>
\langlediv>@endforeach
\langlediv>
```
<div class="d-flex justify-content-center mt">{{\$artikel->links()}}</div>

@endif

@endsection

Kode halaman depan website

### **3. Kode UI halaman artikel**

Kode ini berfungsi untuk menampilan template artikel yang dipilih pembaca untuk dibaca.

@extends('artikel/template/app')

@section('title','Artikel')

@section('content')

 $\mathcal{H} \mathcal{F}$  - C

-

<div class="row mt-4 shadow">

<div class="card mb-3">

 <img src="/uploads/post/{{\$artikel->gambar}}" heght="400px" class="card-img-top" alt="...">

<div class="card-body ">

<h5 class="card-title">{{\$artikel->judul}}</h5>

<small class="card-text">

 <span class="text-muted"><a href="/artikelkategori/{{\$artikel->kategori->slug}}">{{\$artikel->kategori- >nama}}</span>

 <span class="text-muted">{{\$artikel->created\_at- >diffForHumans() } } </span>

<span class="text-muted">Tag:</span>

@foreach(\$artikel->tag as \$row)

@if(\$loop->last)

 <span class="text-muted"><a href="/artikeltag/{{\$row->slug}}">{{\$row->nama}}</a><span>

@else

 <span class="text-muted"><a href="/artikeltag/{{\$row->slug}}">{{\$row->nama}}</a><span>

 <!-- <span class="badge badge-pill badgeinfo"></span> -->

@endif

@endforeach

 $\langle$ /small $\rangle$ 

 $br>$ 

<small>Author:

 <span class="text-muted"><a href="/artikelauthor/{{\$artikel->user->id}}">{{\$artikel->user-  $>$ name}} $\langle\angle a \rangle \langle \angle span$ 

</small>

 $\langle$ hr>

```
 <p class="card-text">{!!$artikel-
```
>konten!!}</small></p>

 <a href="/like/{{\$artikel->id}}"class="text-danger"> <i class="fas fa-heart"></i>{{\$like}} Like</a>

 $\langle$ div>

 $\langle$ div $>$ 

 $\langle$ div>

<div id="disqus\_thread" class="mt-4"></div>

APR

<script>

# (function() { // DON'T EDIT BELOW THIS LINE

var  $d =$  document,  $s =$  d.createElement('script');

s.src = 'https://newsg.disqus.com/embed.js';

s.setAttribute('data-timestamp', +new Date());

 $(d.\text{head } || d.\text{body}).appendChild(s);$ 

 $\}$ )();

</script>

 <noscript>Please enable JavaScript to view the <a href="https://disqus.com/?ref\_noscript">comments powered by Disqus.</a></noscript>

@endsection

### **4. Kode UI halaman dashboard**

Kode ini berfungsi untuk menampilkan jumlah post, jumlah kategori, jumlah tag, jumlah banner, dan jumlah berita pending validasi, post hari ini, kategori hari ini, tag hari ini, dan banner hari ini.

```
@extends('sb-admin/app')
@section('title','Dashboard')
@section('dashboard','active')
@section('content')
\langle -2 \rangle -- Page Heading --
<h1 class="h3 mb-4 text-gray-800">Dashboard</h1>
  <!-- Content Row -->
  <div class="row">
<!-- Earnings (Monthly) Card Example -->
\leqdiv class="col-xl-3 col-md-6 mb-4">
  \langle div class="card border-left-primary shadow h-100 py-2">
     \langle div class="card-body">
        <div class="row no-gutters align-items-center">
          \langlediv class="col mr-2">
            <div class="text-xs font-weight-bold text-primary text-
uppercase mb-1">Jumlah Post</div>
            \leqdiv class="h5 mb-0 font-weight-bold text-gray-
800">{{$jumlah_post}}</div>
           </div>
         <div class="col-auto">
             <i class="fas fa-file fa-2x text-gray-300"></i>
          \langlediv>\langlediv>\langlediv>\langlediv>\langlediv><!-- Earnings (Monthly) Card Example -->
\langlediv class="col-xl-3 col-md-6 mb-4">
   <div class="card border-left-success shadow h-100 py-2">
```

```
 <div class="card-body">
```

```
 <div class="row no-gutters align-items-center">
           <div class="col mr-2">
              <div class="text-xs font-weight-bold text-success text-
uppercase mb-1">
              Jumlah Kategori</div>
              <div class="h5 mb-0 font-weight-bold text-gray-
800">{{$jumlah_kategori}}</div>
          \langlediv> <div class="col-auto">
              <i class="fas fa-tag fa-2x text-gray-300"></i>
          \langlediv>\langlediv>\langlediv>\langlediv>\langlediv>
<!-- Earnings (Monthly) Card Example -->
\langlediv class="col-xl-3 col-md-6 mb-4">
   <div class="card border-left-info shadow h-100 py-2">
     \langle div class="card-body">
        <div class="row no-gutters align-items-center">
          \langlediv class="col mr-2">
              <div class="text-xs font-weight-bold text-info text-uppercase 
mb-1">Jumlah Tag
             \langlediv> <div class="row no-gutters align-items-center">
                 <div class="col-auto">
                   <div class="h5 mb-0 mr-3 font-weight-bold text-gray-
800'' {\{ \sinh\_{tag} \} {\frac{\sinh\theta}{\sinh\theta}}
               \langlediv>\langlediv>\langlediv> <div class="col-auto">
             \langlei class="fas fa-tags fa-2x text-gray-300">\langlei>
           \langlediv\rangle\langlediv>
     \langlediv\rangle\langlediv>\langlediv><!-- Pending Requests Card Example -->
<div class="col-xl-3 col-md-6 mb-4">
   <div class="card border-left-warning shadow h-100 py-2">
      <div class="card-body">
        <div class="row no-gutters align-items-center">
           <div class="col mr-2">
              <div class="text-xs font-weight-bold text-warning text-
uppercase mb-1">
```

```
82
```

```
 Jumlah Banner</div>
             <div class="h5 mb-0 font-weight-bold text-gray-
800">{{$jumlah_banner}}</div>
          \langlediv> <div class="col-auto">
            \langlei class="fas fa-image fa-2x text-gray-300">\langlei>
          \langlediv>\langlediv\rangle\langlediv>\langlediv>\langlediv>\langlediv>@role('admin')
\langle div class="col-xl-3 col-md-6 mb-4">
   <div class="card border-left-primary shadow h-100 py-2">
      <div class="card-body">
        <div class="row no-gutters align-items-center">
           <div class="col mr-2">
             <a href="/validasi" div class="text-xs font-weight-bold text-
primary text-uppercase mb-1">Jumlah Pending Validasi</div> </a>
             <div class="h5 mb-0 font-weight-bold text-gray-
800'' { \{ \text{Symbol\_pending} \} \} </div>
          \langlediv> <div class="col-auto">
             \langlei class="fas fa-file fa-2x text-gray-300">\langlei>
          \langlediv>
       \langlediv>
      </div>
  \langlediv>
\langlediv>@endrole
\langle - post \rightarrow<div class="card border-bottom-success mt-4">
   <div class="card-header">
      <h6 class="m-0 font-weight-bold text-primary">Post Hari Ini</h6>
  \langlediv\rangle <div class="card-body">
          @if(\$post->count()>=1) <table class="table mt-4 table-hover">
             <thead>
               <tr>
                <th scope="col">Gambar</th>
                <th scope="col">Judul</th>
                <th scope="col">Kategori</th>
```

```
<br><sub>th</sub> scope="col">=Tag</sub>
```

```
\langle tr \rangle </thead>
              <tbody>
                @foreach($post as $row)
               <tr>\langleth scope="row">{{$loop->iteration}}\langle/th>
                <td> <img src="/uploads/post/{{$row->gambar}}"alt="" 
width="120px" height="100px" > \lt/td>
               <td>{{$row->judul}}</td>
                <td>{{$row->kategori->nama}}</td>
                <td>
                   @foreach($row->tag as $tag)
               \langlespan class="badge badge-pill badge-info">{{$tag-
>nama} } </span>
                @endforeach
               \langle t \rangle\langle t @endforeach
              </tbody>
              </table>
           @else
           <div class="alert alert-info" role="alert">
           Anda tidak memiliki post terbaru
          \langlediv>
           @endif
     \langlediv>\langlediv>
<!-- kategori -->
<div class="card border-bottom-success mt-4">
   <div class="card-header">
     <h6 class="m-0 font-weight-bold text-primary">kategori Hari
Ini</h6>\langlediv\rangle <div class="card-body">
          @if(\text{Skategori} > count() \geq 1) <table class="table mt-4 table-hover">
              <thead>
               <tr> <th scope="col">No</th>
                <th scope="col">Kategori</th>
               \langleth scope="col">Slug\langleth>
```

```
\langle tr \rangle
```

```
 </thead>
         <tbody>
            @foreach($kategori as $row)
           <tr>\langleth scope="row">{{$loop->iteration}}\langleth>
           <br><t><b>d</b>{$row>name\}} <br><t><b>d</b><td>{{$row->slug }}</td>
           \langle tr \rangle @endforeach
         </tbody>
         </table>
       @else
       <div class="alert alert-info" role="alert">
       Anda tidak memiliki kategori terbaru
     \langlediv> @endif
\langlediv>
```

```
\langlediv>
```

```
\langle -\tan^{-1}(\cos 2\pi) - \tan^{-1}(\cos 2\pi) + \tan^{-1}(\cos 2\pi) \tan \pi \rangle<div class="card border-bottom-success mt-4">
   \langlediv class="card-header">
       <h6 class="m-0 font-weight-bold text-primary">Tag Hari Ini</h6>
   \langlediv>
      \langle div class="card-body">
              @if(\text{Stag1}>>count()>=1) <table class="table mt-4 table-hover">
```
 <thead>  $<$ tr $>$ 

```
\langleth scope="col">No\langleth>
\langle \text{th scope} = \text{"col"} > \text{tag} \langle \text{th} \rangle\langleth scope="col">Slug\langleth>
```
 $\langle t$ r $>$  </thead> <tbody> @foreach(\$tag1 as \$row)  $<$ tr $>$  <th scope="row">{{\$loop->iteration}}</th>  $<$ td>{{\$row->nama}} $<$ /td>  $${$  { $\text{row}>slug}$  } $/td>$ |$  $\langle tr \rangle$ @endforeach

```
85
```

```
 </tbody>
              </table>
            @else
           <div class="alert alert-info" role="alert">
           Anda tidak memiliki tag terbaru
          \langlediv> @endif
     \langlediv>\langlediv><!-- banner -->
<div class="card border-bottom-warning mt-4">
   <div class="card-header">
      <h6 class="m-0 font-weight-bold text-primary">Banner Hari Ini</h6>
  \langlediv\rangle <div class="card-body">
           \mathcal{Q}if($banner->count() >=1)
              <table class="table mt-4 table-hover">
              <thead>
                <tr><br><sub>th</sub> scope="col"><b>No</b><sub>th</sub> <th scope="col">Gambar</th>
                 <th scope="col">Banner</th>
                 <th scope="col">Slug</th>
                \langle/tr\rangle </thead>
              <tbody>
                 @foreach($banner as $row)
                <tr> <th scope="row">{{$loop->iteration}}</th>
                 <td><img src="/uploads/banner/{{$row->gambar}}" 
width="80px" height="80px" alt=""></td>
                <td>{{$row->judul}}</td>
                <br><t>d</t><{$row->slug}<br><t>d</t>\langle/tr\rangle @endforeach
              </tbody>
              </table>
            @else
            <div class="alert alert-info" role="alert">
           Anda tidak memiliki banner terbaru
          \langlediv> @endif
```
 $\langle$ div $>$  $\langle$ div $>$ 

@endsection

### **5. Kode UI Halaman admin post**

Kode ini berfungsi untuk menampilkan data artikel berita pada halaman admin post.

@extends('sb-admin/app') @section('title','Post') @section('post','active') @section('main','show') @section('main-active','active')

@section('content') <!-- flashdata --> {!!session('success')!!}  $\langle -2 \rangle$  Page Heading --<h1 class="h3 mb-4 text-gray-800">Post</h1>

<a href ="/post/create" class="btn btn-primary"><i class="fas faplus"></i>Tambah post</a>

 $\langle - \tanh e - \rangle$ 

```
 @if ($post[0])
     <table class="table mt-4 table-hover">
      <thead>
       <tr> <th scope="col">No</th>
        <th scope="col">Gambar</th>
        <th scope="col">Judul</th>
        <th scope="col">Kategori</th>
       \langleth scope="col">Tag\langleth>
        <th scope="col">Status</th>
        <th scope="col">Aksi</th>
       \langle tr \rangle </thead>
      <tbody>
        @foreach($post as $row) 
       <tr>\langleth scope="row">{{$loop->iteration}}\langleth>
        <td> <img src="/uploads/post/{{$row->gambar}}"alt="" 
width="120px" height="100px" > \langle \text{td} \rangle<td>{{$row->judul}}</td>
        <td>{{$row->kategori->nama}}</td>
```

```
<br><math>\left\langle \text{td}\right\rangle @foreach($row->tag as $tag)
        <span class="badge badge-pill badge-info">{{$tag-
>nama}}</span>
         @endforeach
       </td><td> <span class="badge badge-pill badge-info">
         @if($row->status==0)
        Berita belum divalidasi
         @else($row->status==1)
        Berita sudah divalidasi
         @endif
       \langlespan\rangle\langle t \, \mathrm{d} \rangle<td width="25%">
        <div class="btn-group" role="group" aria-label="Basic example">
        <a href="/post/{{$row->id}}" class="btn btn-primary btn-sm mr-
1">
lass="fast"></i>Detail</a>
        <a href="/post/{{$row->id}}/edit" class="btn btn-primary btn-sm
mr-1" ><i class="fas fa-pencil-alt"></i> Edit</a>
        <a href="/post/{{$row->id}}/konfirmasi" class="btn btn-danger 
btn-sm mr-1" > i class="fas fa-trash"></i> Hapus</a>
       \langlediv>\langle t \, \mathrm{d} t \rangle\langle tr>
```

```
 @endforeach
```

```
 </tbody>
      </table>
     {\frac{\{\$post\&thinspace| links() \}\} } @else
         @if(session('search'))
             {{!! session('search')!!}}
         @else
         <div class="alert alert-info mt-4" role="alert">
            Data tidak ada 
        \langlediv> @endif
     @endif
@endsection
```

```
@section('search-url','/post/search')
```

```
@section('search')
   @include('sb-admin/search')
```
@endsection

```
@section('search-responsive')
   @include('sb-admin/search-responsive')
@endsection
```

```
@section('javascript')
  @include('admin/navbar-mobile')
   @endsection
```
### **6. Kode UI Halaman tambah post**

Kode ini berfungsi untuk menampilkan form tambah post dan penggunakan ckeditor 5 pada form bagian konten.

@extends('sb-admin/app')

```
@section('title','Post')
@section('post','active')
@section('main','show')
@section('main-active','active')
@section('content')
\leq -- Page Heading -->
\langleh1 class="h3 mb-4 text-gray-800">Post\langleh1>
```
 <form action="/post" method="POST" enctype="multipart/form-data"> @csrf

<div class="form-group">

```
 <label for="Judul">Judul</label>
```

```
 <input type="text" class="form-control" id="judul" name="judul" 
value="{{old('judul')}}">
```
@error('judul')

```
<small> <p class="text-danger">{{ $message } }</p></small>
 @enderror
```

```
\langlediv\rangle
```

```
 <div class="form-group">
      <label for="gambar">Gambar</label>
      <input type="file" class="form-control" id="gambar" 
name="gambar">
      @error('gambar')
       \langlesmall\rangle\langlep class="text-danger">{{ $message}}\langle/p>\langlesmall\rangle @enderror 
  \langlediv> <div class="form-group">
```

```
 <label for="kategori">Kategori</label>
```

```
 <select class="form-control" id="kategori" name="kategori">
 <option selected disable>Pilih Kategori</option>
```

```
 @foreach($kategori as $item)
 <option value="{{$item->id}}">{{$item->nama}}</option>
 @endforeach
 </select>
 @error('kategori')
  \langlesmall>\langlep\langleclass="text-danger">{{ $message}}\langle/p>\langlesmall> @enderror
```
 $\langle$ div $>$ 

```
 <div class="form-group">
   <label for="tag">Tag</label>
   <select multiple class="form-control" id="tag" name="tag[]">
      @foreach($tag as $item)
     \leqoption value="{{$item->id}}">{{$item->nama}}\leq/option>
      @endforeach
      </select>
      @error('tag')
     \langlesmall> \langle p \rangle class="text-danger">{{ $message}}\langle p \rangle \/p> \/small
      @enderror 
\langlediv>
```

```
<div class="form-group" encytpe="multipart/form-data">
   <label for="editor">Konten </label>
```

```
 <textarea class="form-control" id="editor" rows="10" 
name="konten">{{old('konten')}}</textarea>
```
@error('konten')

```
\langle \text{small} \rangle \langle \text{p class}="text-danger">{{ $message}}\langle \text{p}\rangle /small>
 @enderror
```

```
\langlediv\rangle
```
 <button type="submit" class="btn btn-primary">Submit</button> <a href="/post" class="btn btn-secondary">Back</a>

```
 </form>
@endsection
```

```
@section('ck-editor')
```

```
<script src="{{ asset('ckeditor/ckeditor.js')}}"></script>
<script>
```

```
class MyUploadAdapter {
   constructor( loader ) {
      // The file loader instance to use during the upload.
     this.loader = loader:
   }
```

```
 // Starts the upload process.
upload() \{ return this.loader.file
     .then( file \Rightarrow new Promise( ( resolve, reject ) \Rightarrow {
          this._initRequest();
         this._initListeners( resolve, reject, file );
        this. sendRequest( file );
       } ) );
 }
 // Aborts the upload process.
 abort() {
  if (this.xhr) {
```

```
 this.xhr.abort();
```

```
 }
   }
```
// Initializes the XMLHttpRequest object using the URL passed to the constructor.

\_initRequest() {

 $\frac{\text{const}}{\text{c} \cdot \text{c} \cdot \text{c} \cdot \text{c}}$  this.xhr = new XMLHttpRequest();

// Note that your request may look different. It is up to you and your editor

 $\frac{1}{1}$  integration to choose the right communication channel. This example uses

// a POST request with JSON as a data structure but your configuration // could be different.

 $xhr.open('POST', "{}$ {route('upload',['\_token'=>csrf\_token()])}}", true

```
);
```
}

xhr.responseType = 'json';

// Initializes XMLHttpRequest listeners.

 \_initListeners( resolve, reject, file ) { const  $xhr = this.xhr$ ;  $const$  loader = this. loader: const genericErrorText = `Couldn't upload file: \${ file.name }.`;

```
xhr.addEventListener('error', () \Rightarrow reject(genericErrorText);
xhr.addEventListener('abort', () \Rightarrow reject() );
 xhr.addEventListener( 'load', () => {
  const response = xhr.response;
```
 // This example assumes the XHR server's "response" object will come with

 // an "error" which has its own "message" that can be passed to reject()

// in the upload promise.

 // Your integration may handle upload errors in a different way so make sure

 $\frac{1}{1}$  it is done properly. The reject() function must be called when the upload fails.

if ( ! response  $\parallel$  response.error ) {

 return reject( response && response.error ? response.error.message : genericErrorText );

}

//

 // If the upload is successful, resolve the upload promise with an object containing

 $\frac{1}{4}$  at least the "default" URL, pointing to the image on the server.

// This URL will be used to display the image in the content. Learn more in the

// UploadAdapter#upload documentation.

resolve( response);

} );

// Upload progress when it is supported. The file loader has the #uploadTotal and #uploaded

// properties which are used e.g. to display the upload progress bar in the editor

// user interface.

 $if ( xhr.$ upload) {

 $x$ hr.upload.addEventListener('progress', evt => {

- if ( evt.lengthComputable ) {
	- $loader.updateTotal = evt.total;$

loader.uploaded = evt.loaded;

 } } );

 $\left\{\begin{array}{c} \begin{array}{c} \begin{array}{c} \end{array} \\ \begin{array}{c} \end{array} \end{array} \right\}$ 

}

// Prepares the data and sends the request. \_sendRequest( file ) {

```
 // Prepare the form data.
```

```
const data = new FormData();
```
data.append( 'upload', file );

 // Important note: This is the right place to implement security mechanisms

// like authentication and CSRF protection. For instance, you can use

 // XMLHttpRequest.setRequestHeader() to set the request headers containing

// the CSRF token generated earlier by your application.

```
 // Send the request.
      this.xhr.send( data );
    }
}
\mathcal{U} ...
function MyCustomUploadAdapterPlugin( editor ) {
   editor.plugins.get( 'FileRepository' ).createUploadAdapter = ( loader ) => 
{
     // Configure the URL to the upload script in your back-end here!
      return new MyUploadAdapter( loader );
    };
}
// ...
  ClassicEditor
      .create( document.querySelector( '#editor' ), {
     extraPlugins: [ MyCustomUploadAdapterPlugin ],
      // ...
    } )
     .catch( error \Rightarrow {
        console.error( error);
      } );
</script>
@endsection
```
# **A. Kode validasi dan add database tambah post**

Dibawah ini merupakan kelanjutan dari form tambah post yang berfungsi untuk memvalidasi data yang diisi dan menambahknya ke database.

public function store(Request \$request)

{

\$request->validate([

'judul' => 'required',

'gambar' => 'required|mimes:jpg,jpeg,bmp,png',

 'konten' => 'required', 'kategori' => 'required', 'tag' => 'required'

]);

 \$gambar = \$request->gambar->getClientOriginalName(); \$request->gambar->move('uploads/post',\$gambar);

Post::create([

'gambar'=>\$gambar,

'judul'=>\$request->judul,

'konten'=>\$request->konten,

'id\_kategori'=>\$request->kategori,

 $\text{'slug'} \Rightarrow \text{Str::slug}(\text{Srequest}>judul,'-'),$ 

'id\_user'=> Auth::user()->id,

])->tag()->attach(\$request->tag);

Alert::success('Success', 'Data berhasil diubah');

return redirect('/post');

# **7. Kode UI halaman view artikel**

}

Kode ini berfungsi untuk menampilkan template pada halaman view artikel

> @extends('sb-admin/app') @section('title','Post') @section('post','active')

@section('main','show')

@section('main-active','active')

@section('content')

 $\langle a \quad \text{href="/post" class="btn} \quad \text{atm} \quad \text{butn-secondary} \quad \text{butn-sm} \rangle \langle i \rangle$ class="fas fa-arrow-left"></i>Kembali</a>

<a href="/post/{{\$post->id}}/edit" class="btn btn-primary btnsm">
i class="fas fa-pencil-alt">
Iblack-informal entriests and the set of  $\sinh(2\alpha)$ 

<div class="card mt-3">

<img src="/uploads/post/{{\$post->gambar}}" height="450px" class="card-img-top" alt="...">

<div class="card-body">

<h2 class="card-title">{{\$post->judul}}</h2>

<p class="card-text">{!!\$post->konten!!}</p>

 <p class="card-text"><small class="text-muted">{{\$post- >created\_at->diffForHumans()}}</small></p>

 $\langle$ div $>$ 

</div>

@endsection

<head>

 <script async charset="utf-8" src="//cdn.embedly.com/widgets/platform.js"></script>

</head>

<script>

 document.querySelectorAll( 'oembed[url]' ).forEach( element  $\Rightarrow$  {

// Create the  $\langle a \text{ href} = \dots \rangle$  class="embedly-card"> $\langle a \rangle$ element that Embedly uses

// to discover the media.

const anchor = document.createElement( 'a' );

anchor.setAttribute( 'href', element.getAttribute( 'url' ) );

anchor.className = 'embedly-card';

element.appendChild( anchor );

} );

</script>

# **8. Kode UI halaman edit post**

@extends('sb-admin/app')

@section('title','Post')

@section('post','active')

@section('main','show')

@section('main-active','active')

@section('content')

<!-- Page Heading -->

<h1 class="h3 mb-4 text-gray-800">Post</h1>

 <form action="/post/{{\$post->id}}" method="POST" enctype="multipart/form-data">

@csrf

@method('PATCH')

<div class="row">

```
 <div class="col-md-3">
```
 <img src="/uploads/post/{{\$post->gambar}}" width="100%" class="mt-2" alt="">

 $\langle$ div $>$ 

<div class="col-md-9">

<div class="form-group">

<label for="Judul">Judul</label>

 <input type="text" class="form-control" id="judul" name="judul" value="{{old('judul') ? old('judul'): \$post- >judul}}">

@error('judul')

 <small> <p class="text-danger">{{ \$message  $\{\}\$ 

@enderror

 $\langle$ div $\rangle$ 

<div class="form-group">

<label for="gambar">Gambar</label>

 <input type="file" class="form-control" id="gambar" name="gambar">

@error('gambar')

 <small> <p class="text-danger">{{ \$message  $\{\}\$  </p></small>

@enderror

 $\langle$ div $>$ 

<div class="form-group">

<label for="kategori">Kategori</label>

 <select class="form-control" id="kategori" name="kategori">

@foreach(\$kategori as \$item)

 $\mathcal{Q}$ if(\$item->id == \$post->id\_kategori)

>nama} }</option>

<option value="{{\$item->id}}">{{\$item-

@endif

@endforeach

@foreach(\$kategori as \$item)

@if(\$item->id != \$post->id\_kategori)

>nama} } </option>

<option value="{{\$item->id}}">{{\$item-

@endif

@endforeach

</select>

@error('kategori')

 <small> <p class="text-danger">{{ \$message  $\{\}\$ 

@enderror

 $\langle$ div $\rangle$ 

<div class="form-group">

<label for="tag">Tag</label>

 <select multiple class="form-control" id="tag" name="tag[]">

@foreach(\$tag as \$item)

<option value="{{\$item->id}}"

@foreach (\$post->tag as \$tag\_lama)

 $\omega$  if (\$tag\_lama->id == \$item->id)

selected

@endif

@endforeach

>{{\$item->nama}}</option>

@endforeach

</select>

@error('tag')

 <small> <p class="text-danger">{{ \$message  $\frac{1}{2}$  //p> </small>

@enderror

 $\langle$ div>

 $\langle$ div>

 $\langle$ div $>$ 

<div class="form-group">

<label for="editor">Konten </label>

 <textarea class="form-control" id="editor" rows="10" name="konten">{{old('konten')? old('konten'): \$post->konten}}</textarea>

@error('konten')

 <small> <p class="text-danger">{{ \$message  $\}$   $\}$   $\langle$  p> $\langle$  small >

@enderror

 $\langle$ div>

 <button type="submit" class="btn btnprimary">Submit</button>

<a href="/post" class="btn btn-secondary">Back</a>

</form>

@endsection

@section('ck-editor')

<script src={{ asset('ckeditor/ckeditor.js')}}></script> <script>

class MyUploadAdapter {

constructor( loader ) {

// The file loader instance to use during the upload.

this.  $\text{loader} = \text{loader}$ ;

// Starts the upload process.

upload() {

}

return this.loader.file

.then( $file \Rightarrow new Promise($  (resolve, reject) => {

this.\_initRequest();

this.\_initListeners( resolve, reject, file );

this.\_sendRequest( file );

} ) );

}

// Aborts the upload process.

```
 abort() {
  if ( this.xhr ) \{ this.xhr.abort();
    }
 }
```
 // Initializes the XMLHttpRequest object using the URL passed to the constructor.

```
 _initRequest() {
```
const  $xhr = this.xhr = new XMLHttpRequest();$ 

// Note that your request may look different. It is up to you and your editor

// integration to choose the right communication channel. This example uses

// a POST request with JSON as a data structure but your configuration

// could be different.

 xhr.open( 'POST', " ${\rm (froute('upload',['token'=>csrf_token'))}\\$ ", true );

 $xhr.$ responseType = 'json';

}

// Initializes XMLHttpRequest listeners.

D.

\_initListeners( resolve, reject, file ) {

const  $xhr = this.xhr$ ;

const loader = this.loader;

 const genericErrorText = `Couldn't upload file: \${ file.name }.`;

 xhr.addEventListener( 'error', () => reject( genericErrorText ) );

 $xhr.addEventListener('abort', () => reject());$ 

xhr.addEventListener( 'load', () => {

 $const$  response  $=$  xhr.response;

 // This example assumes the XHR server's "response" object will come with

 // an "error" which has its own "message" that can be passed to reject()

// in the upload promise.

//

}

// Your integration may handle upload errors in a different way so make sure

// it is done properly. The reject() function must be called when the upload fails.

if ( !response || response.error ) {

 return reject( response && response.error ? response.error.message : genericErrorText );

// If the upload is successful, resolve the upload promise with an object containing

 // at least the "default" URL, pointing to the image on the server.

// This URL will be used to display the image in the content. Learn more in the

// UploadAdapter#upload documentation.

resolve( response);

} );

 // Upload progress when it is supported. The file loader has the #uploadTotal and #uploaded

 // properties which are used e.g. to display the upload progress bar in the editor

// user interface.

if ( xhr.upload ) {

xhr.upload.addEventListener( 'progress', evt => {

if ( evt.lengthComputable ) {

 $loader.updateTotal =  $evt.total$ ;$ 

loader.uploaded = evt.loaded;

}

} );

}

}

// Prepares the data and sends the request.

sendRequest( file ) {

// Prepare the form data.

const data = new FormData();

data.append( 'upload', file );

 $//$  Important note: This is the right place to implement security mechanisms

*I*// like authentication and CSRF protection. For instance, you can use

// XMLHttpRequest.setRequestHeader() to set the request headers containing

// the CSRF token generated earlier by your application.

// Send the request.

this.xhr.send( data );

}

}

// ...

};

// ...

}

function MyCustomUploadAdapterPlugin( editor ) {

 editor.plugins.get( 'FileRepository' ).createUploadAdapter =  $\text{(loader)} \Rightarrow \text{ }$ 

 // Configure the URL to the upload script in your back-end here!

return new MyUploadAdapter( loader );

**ClassicEditor** 

 .create( document.querySelector( '#editor' ), { extraPlugins: [ MyCustomUploadAdapterPlugin ],

console.error( error);

.catch( $error$  => {

} );

// ...

} )

</script>

@endsection

# **9. Kode UI daftar kategori**

@extends('sb-admin/app')

@section('title','Kategori')

@section('kategori','active')

@section('main','show')

@section('main-active','active')

@section('content')

<!-- flashdata -->

{!!session('success')!!}

<!-- Page Heading -->

<h1 class="h3 mb-4 text-gray-800">Kategori</h1>

<a href ="/kategori/create" class="btn btn-primary"><i class="fas fa-plus"></i>Tambah Kategori</a>

 $\langle$ !-- table -->

<table class="table mt-4 table-hover">

### <thead>

#### $<$ tr $>$

<th scope="col">No</th>

<th scope="col">Nama</th>

 $\langle$ th scope="col">Slug $\langle$ th>

 $\langle$ th scope="col">Aksi $\langle$ th>

### $\langle t$ r $>$

</thead>

<tbody>

@foreach(\$kategori as \$row)

 $<$ tr $>$ 

<th scope="row">{{\$loop->iteration}}</th>

 $<$ td>{{\$row->nama}} $<$ /td>

 $<$ td>{{\$row->slug}} $<$ /td>

 $<$ td width="20%">

 <div class="btn-group" role="group" aria-label="Basic example">

 <a href="/kategori/{{\$row->id}}/edit" class="btn btnprimary btn-sm mr-1"><i class="fas fa-pencil-alt"></i> Edit</a>

 <form action="/kategori/{{\$row->id}}" method="post">

@method('DELETE')

@csrf

 <button type="submit" class="btn btn-danger btnsm">
lass="fastatrash">
lass="fastatrash">
lass="fastatrash">
lass="fastatrash">
lass="fastatrash">
lassented by Delete
lassented by Delete
lassented by Delete
lassented by Delete
in Delete
anted by Obset of the Statish of

</form>

 $\langle$ div>

 $\langle t \, d \rangle$ 

 $\langle t$ r $>$ 

@endforeach

</tbody>

</table>

{{\$kategori->links()}}

@endsection

@section('search-url','/kategori/search')

@section('search')

@include('sb-admin/search')

@endsection

@section('search-responsive')

@include('sb-admin/search-responsive')

@endsection

@section('javascript')

@include('admin/navbar-mobile')

@endsection

**10. Kode UI dan Update halaman edit kategori** a. UI

@extends('sb-admin/app')

@section('title','Kategori') @section('kategori','active') @section('main','show') @section('main-active','active') @section('content') <!-- Page Heading --> <h1 class="h3 mb-4 text-gray-800">Kategori</h1>

 <form action="/kategori/{{\$kategori->id}}" method="POST">

@csrf

@method('PATCH')

<div class="form-group">

<label for="nama">Kategori</label>

 <input type="text" class="form-control" id="nama" name="nama"value="{{\$kategori->nama}}">

@error('nama')

 <small> <p class="text-danger">{{ \$message  $\{\}\$   $\frac{1}{2}$   $\frac{1}{2}$   $\frac{1$ 

@enderror

 $\langle$ div>

 <button type="submit" class="btn btnprimary">Edit</button>

<a href="/kategori" class="btn btn-secondary">Back</a>

</form>

@endsection

Kode UI halaman edit kategori

b. Kode update kategori

{

public function update(Request \$request, \$id)

\$request->validate([

'nama' => 'required',

]);

Kategori::whereId(\$id)->update([

'nama'=> Str::title(\$request->nama),

'slug'=>Str::slug(\$request->nama, '-')

]);

\$request->session()->flash('success', '

<div class="alert alert-success" role="alert">

Data berjasil diubah

 $\langle$ div $>$ 

');

return redirect('/kategori');

}

Kode update kategori

## **11. Kode UI halaman daftar tag**

@extends('sb-admin/app')

@section('title','Tag')

@section('tag','active')

@section('main','show')

@section('main-active','active')

@section('content')

<!-- flashdata -->

{!!session('success')!!}

 $\leq$  -- Page Heading -->

<h1 class="h3 mb-4 text-gray-800">Tag</h1>

<a href ="/tag/create" class="btn btn-primary"><i class="fas fa-plus"></i>Tambah tag</a>

 $\langle$ !-- table -->

# @if(\$tag[0])

<table class="table mt-4 table-hover">

<thead>

 $<$ tr $>$ 

 $\langle$ th scope="col">No $\langle$ th>

<th scope="col">Nama</th>

<th scope="col">Slug</th>

<th scope="col">Aksi</th>

 $\langle t$ r $>$ 

</thead>

<tbody>

@foreach(\$tag as \$row)

 $<$ tr $>$ 

<th scope="row">{{\$loop->iteration}}</th>

 ${ |$ {\$row->nama}}</td>

 $<$ td>{{\$row->slug}} $<$ /td>

 $<$ td width="20%">

 <div class="btn-group" role="group" aria-label="Basic example">

 <a href="/tag/{{\$row->id}}/edit" class="btn btnprimary btn-sm mr-1"><i class="fas fa-pencil-alt"></i> Edit</a>

<form action="/tag/{{\$row->id}}" method="post">

@method('DELETE')

@csrf

 <button type="submit" class="btn btn-danger btn-sm" onclick="return confirm('Yakin menghapus data ini?')"><i class="fas fa-trash"></i> Delete</button>

</form>

 $\langle$ div $\rangle$ 

 $\langle t \, d \rangle$ 

 $\langle t$ r $>$ 

@endforeach

</tbody>

</table>

 $\{\$tag>\n\}$ 

@else

<div class="alert alert-info mt-4" role="alert">

Data tidak ada

 $\langle$ div $>$ 

@endif

@endsection

@section('search-url','/tag/search')

@section('search')

@include('sb-admin/search')

@endsection

@section('search-responsive')

@include('sb-admin/search-responsive')

@endsection

@section('javascript')

@include('admin/navbar-mobile')

@endsection

Kode UI daftar tag

**12. Kode Halaman daftar tag**

 $\qquad \qquad \{$ 

a. Create

public function store(Request \$request)

\$request->validate([

'nama'=>'required',

]);

Tag::create([

'nama'=>\$request->nama,

'slug'=>Str::slug(\$request->nama, '-')

]);

\$request->session()->flash('success', '

<div class="alert alert-success" role="alert">

Data berjasil ditambahkan

```
\langlediv>
 ');
```
return redirect('/tag');

}

Kode halaman daftar tag

### **13. Kode halaman edit tag**

a. UI

@extends('sb-admin/app')

@section('title','Tag')

@section('tag','active')

@section('main','show')

@section('main-active','active')

@section('content')

<!-- Page Heading -->

 $\langle$ h1 class="h3 mb-4 text-gray-800">Tag $\langle$ h1>

<form action="/tag/{{\$tag->id}}" method="POST">

@csrf

@method('PATCH')

<div class="form-group">

<label for="nama">Tag</label>

 <input type="text" class="form-control" id="nama" name="nama"value="{{\$tag->nama}}">

@error('nama')

 <small> <p class="text-danger">{{ \$message  $\{\}\$   $\frac{1}{2}$   $\frac{1}{2}$   $\frac{1$ 

@enderror

```
\langlediv>
```
 <button type="submit" class="btn btnprimary">Edit</button>

<a href="/tag" class="btn btn-secondary">Back</a>

</form>

@endsection

Kode UI halaman edit tag

b. Kode update tag

 $\left| \cdot \right|$ 

public function update(Request \$request, \$id)

\$request->validate([

'nama' => 'required',

]);

Tag::whereId(\$id)->update([

'nama'=> Str::title(\$request->nama),

'slug'=>Str::slug(\$request->nama, '-')

]);

\$request->session()->flash('success', '

<div class="alert alert-success" role="alert">

Data berjasil diubah

```
\langlediv>
```
');

return redirect('/tag');

}

Kode update edit tag

## 14. **Kode UI halaman daftar banner**

```
@extends('sb-admin/app')
```
@section('title','Banner')

@section('banner','active')

@section('main','show')

@section('main-active','active')

@section('content')

<!-- Page Heading -->

<h1 class="h3 mb-4 text-gray-800">Banner</h1>

<a href ="/banner/create" class="btn btn-primary"><i class="fas fa-plus"></i>Tambah Banner</a>

 $\langle$ !-- table -->

### @if (\$banner[0])

<table class="table mt-4 table-hover">

<thead>

 $<$ tr $>$ 

<th scope="col">No</th>

<th scope="col">Gambar</th>

<th scope="col">Judul</th>

```
 <th scope="col">Slug</th>
```
<th scope="col">Aksi</th>

 $\langle tr \rangle$ 

</thead>

<tbody>

@foreach(\$banner as \$row)

 $<$ tr $>$ 

 $\langle$ th scope="row">{{\$loop->iteration}} $\langle$ /th>

 <td> <img src="/uploads/banner/{{\$row-  $>$ gambar}}"alt="" width="120px" height="100px"  $>$  </td>

 $<$ td>{{\$row->judul}} $<$ /td>

 $<$ td>{{\$row->slug}} $<$ /td>

 $<$ td width="25%">

 <div class="btn-group" role="group" aria-label="Basic example">

 <a href="/banner/{{\$row->id}}" class="btn btnprimary btn-sm mr-1"><i class="fas fa-eye"></i> Detail</a>

**Example 1.5** km start and the three terms of the start of the start of the start of the start of the start of the start of the start of the start of the start of the start of the start of the start of the start of the sta primary btn-sm mr-1" ><i class="fas fa-pencil-alt"></i> Edit</a>

 <a href="/banner/{{\$row->id}}/konfirmasi" class="btn btn-danger btn-sm mr-1" ><i class="fas fa-trash"></i> Hapus</a>

 $\langle$ div $\rangle$ 

 $\langle t \, \mathrm{d} \rangle$ 

 $\langle$ /tr $>$ 

@endforeach

</tbody>

</table>

 ${\{\$banner>\n links()\}\}$ 

@else

<div class="alert alert-info mt-4" role="alert">

Data tidak ada

 $\langle$ div $>$ 

@endif

@endsection

@section('search-url','/banner/search')

@section('search')

@include('sb-admin/search')

@endsection

@section('search-responsive')

@include('sb-admin/search-responsive')

@endsection

@section('javascript')

@include('admin/navbar-mobile')

@endsection

Kode halam UI daftar banner

# **15. Kode Halaman UI Tambah Banner**

@extends('sb-admin/app')

@section('title','Banner')

@section('banner','active')

@section('main','show')

@section('main-active','active')

@section('content')

<!-- Page Heading -->

<h1 class="h3 mb-4 text-gray-800">Banner</h1>

 <form action="/banner" method="POST" enctype="multipart/form-data">

@csrf

<div class="form-group">

<label for="Judul">Judul</label>

 <input type="text" class="form-control" id="judul" name="judul" value="{{old('judul')}}">

@error('judul')

 <small> <p class="text-danger">{{ \$message  $\{\}\$   $\frac{1}{2}$   $\frac{1}{2}$   $\frac{1$ 

@enderror

</div>

<div class="form-group">

```
 <label for="gambar">Gambar</label>
```
<input type="file" class="form-control" id="gambar" name="gambar">

@error('gambar')

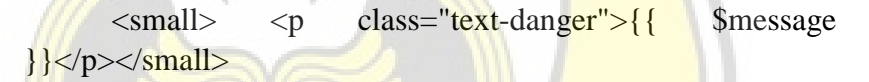

@enderror

 $\langle$ div>

<div class="form-group">

<label for="editor">Konten </label>

 <textarea class="form-control" id="editor" rows="10" name="konten">{{old('konten')}}</textarea>

```
 @error('konten')
```
 <small> <p class="text-danger">{{ \$message  $\{\}\$   $\frac{1}{2}$   $\frac{1}{2}$   $\frac{1$ 

@enderror

 $\langle$ div $>$ 

```
 <button type="submit" class="btn btn-
primary">Submit</button>
   <a href="/post" class="btn btn-secondary">Back</a>
   </form>
@endsection
@section('ck-editor')
<script 
src="https://cdn.ckeditor.com/ckeditor5/29.2.0/classic/ckeditor
.js"></script>
<script>
  ClassicEditor
     .create( document.querySelector( '#editor'))
     .catch( error \Rightarrow {
       console.error( error);
      } );
</script>
@endsection
             Kode UI tambah banner
```
### **16. Kode UI halaman detail banner**

@extends('sb-admin/app') @section('title','Banner') @section('banner','active') @section('main','show') @section('main-active','active') @section('content')

<a href="/banner" class="btn btn-secondary btn-sm"><i class="fas fa-arrow-left"></i>Kembali</a>

<a href="/banner/{{\$banner->id}}/edit" class="btn btnprimary btn-sm"><i class="fas fa-pencil-alt"></i>Edit</a>

<div class="card mt-3">

<img src="/uploads/banner/{{\$banner->gambar}}" height="450px" class="card-img-top" alt="...">

<div class="card-body">

<h2 class="card-title">{{\$banner->judul}}</h2>

<p class="card-text">{!!\$banner->konten!!}</p>

<p class="card-text"><small class="text-muted">{{\$banner- >created\_at->diffForHumans() } } </small></p>

 $\langle$ div $>$ 

 $\langle$ div $\rangle$ 

@endsection

Kode UI halaman detail banner

### **17. Kode Halaman Daftar validasi**

Kode pada lampiran ini berisikan UI daftar validasi dan kode validasi artikel.

a. UI daftar validasi

@extends('sb-admin/app')

@section('title','Validasi')

@section('validasi','active')

@section('main','show')

@section('main-active','active')

@section('content')

<!-- flashdata -->

{!!session('success')!!}

<!-- Page Heading -->

<h1 class="h3 mb-4 text-gray-800">Post yang belum tervalidasi</h1>

<!-- table -->

@if (\$post[0])

<table class="table mt-4 table-hover">

<thead>

 $<$ tr $>$ 

<th scope="col">No</th>

<th scope="col">Gambar</th>

<th scope="col">Judul</th>

<th scope="col">Kategori</th>

 $\langle$ th scope="col">Tag $\langle$ th>

<th scope="col">Status</th>

 $\langle$ th scope="col">Aksi $\langle$ th>

 $\langle t$ r

</thead>

<tbody>

@foreach(\$post as \$row)

 $<$ tr $>$ 

<th scope="row">{{\$loop->iteration}}</th>

 <td> <img src="/uploads/post/{{\$row-  $>$ gambar}}"alt="" width="120px" height="100px"  $>$  </td>

 $<$ td>{{\$row->judul}} $<$ /td>

<td>{{\$row->kategori->nama}}</td>

 $|$ 

@foreach(\$row->tag as \$tag)

 <span class="badge badge-pill badge-info">{{\$tag- >nama}}</span>

@endforeach

 $\langle t \, \mathrm{d} t \rangle$ 

 $|$ 

<span class="badge badge-pill badge-info">

@if(\$row->status==1)

Berita sudah divalidasi

@else

Berita belum divalidasi

@endif

</span>

 $\langle t \, d \rangle$ 

 $<$ td width="25%">

<div class="btn-group" role="group" aria-label="Basic example">

 <a href="/validasi/{{\$row->id}}/edit" class="btn btnprimary btn-sm mr-1" ><i class="fas fa-check-circle"></i> Validasi</a>

p R

 $\langle$ div $>$ 

f

 $\langle t \, \mathrm{d} t \rangle$ 

 $\langle tr \rangle$ 

@endforeach

</tbody>

</table>

 ${\{\$post\}$  $\{ \}}$ 

### @else

@if(session('search'))

{{!! session('search')!!}}

@else

<div class="alert alert-info mt-4" role="alert">

 $\frac{k_{4}}{4}$ 

Data tidak ada

 $\langle$ div $>$ 

@endif

@endif

@endsection

@section('search-url','/post/search')

@section('search')

@include('sb-admin/search')

@endsection

@section('search-responsive')

@include('sb-admin/search-responsive')

@endsection

@section('javascript')

@include('admin/navbar-mobile')

@endsection

Kode UI daftar validasi

b. Kode validasi artikel

public function update(Request \$request, \$id)

{

 $\text{Spost} = \text{Post::where}(\text{id}', \text{sid}) \rightarrow \text{first}()$ ;

\$post->status=1;

\$post->update();

Alert::success('Success', 'Data berhasil diubah');

return redirect('/validasi',compact('post'));

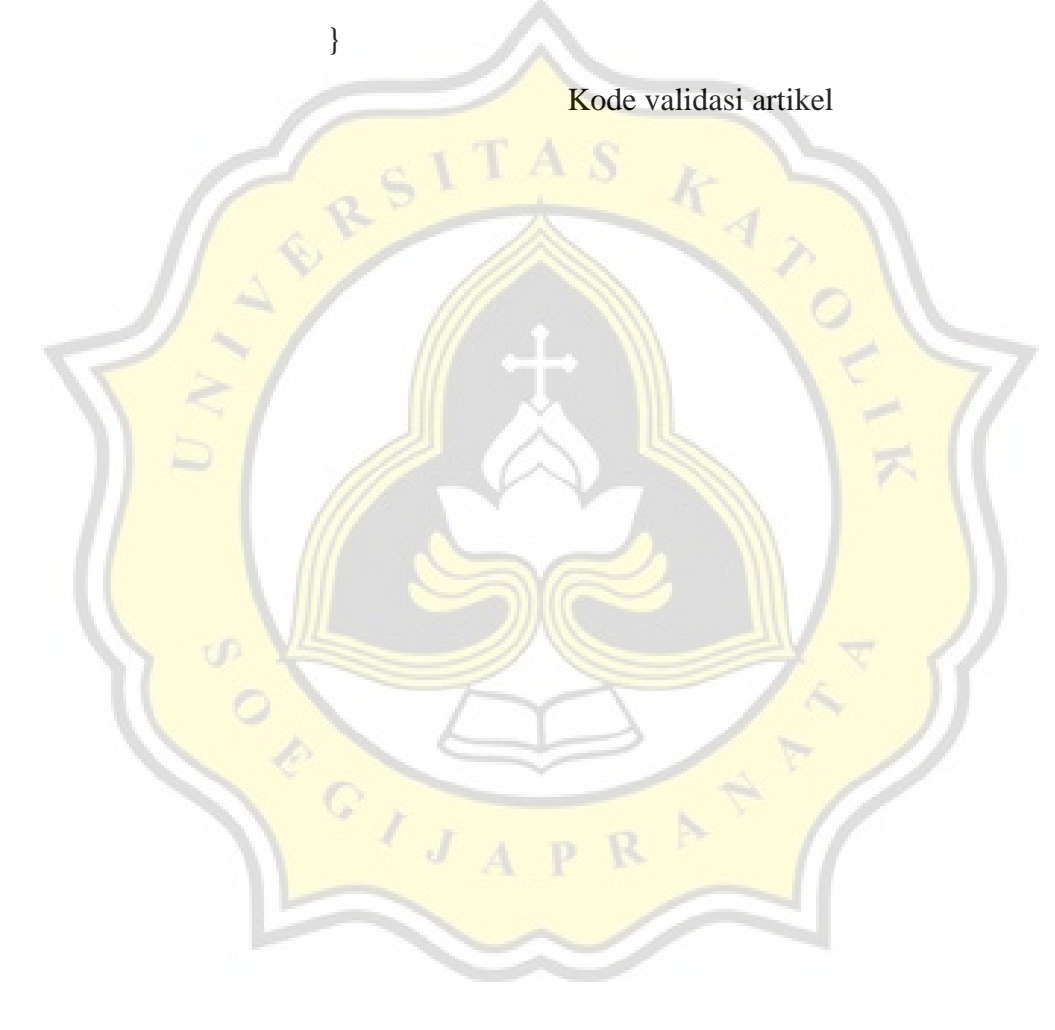

#### **Similarity Report**

# **PAPER NAME** 17.N1.0008\_Adriel Felix Christiawan **WORD COUNT CHARACTER COUNT** 10783 Words 83122 Characters PAGE COUNT **FILE SIZE** 120 Pages 6.5MB **SUBMISSION DATE REPORT DATE** Mar 24, 2022 12:49 PM GMT+7 Mar 24, 2022 12:52 PM GMT+7 • 19% Overall Similarity The combined total of all matches, including overlapping sources, for each database. · 18% Internet database · 1% Publications database · Crossref database • Crossref Posted Content database . 6% Submitted Works database • Excluded from Similarity Report · Bibliographic material · Quoted material • Cited material · Small Matches (Less then 15 words) • Manually excluded text blocks  $C$ Summary